# LECTURE 13

# OLAP CUBES AND MDX

It is necessary to use Analysis services to create OLAP cube. We use Adventure works 2017 database $\bullet$  0

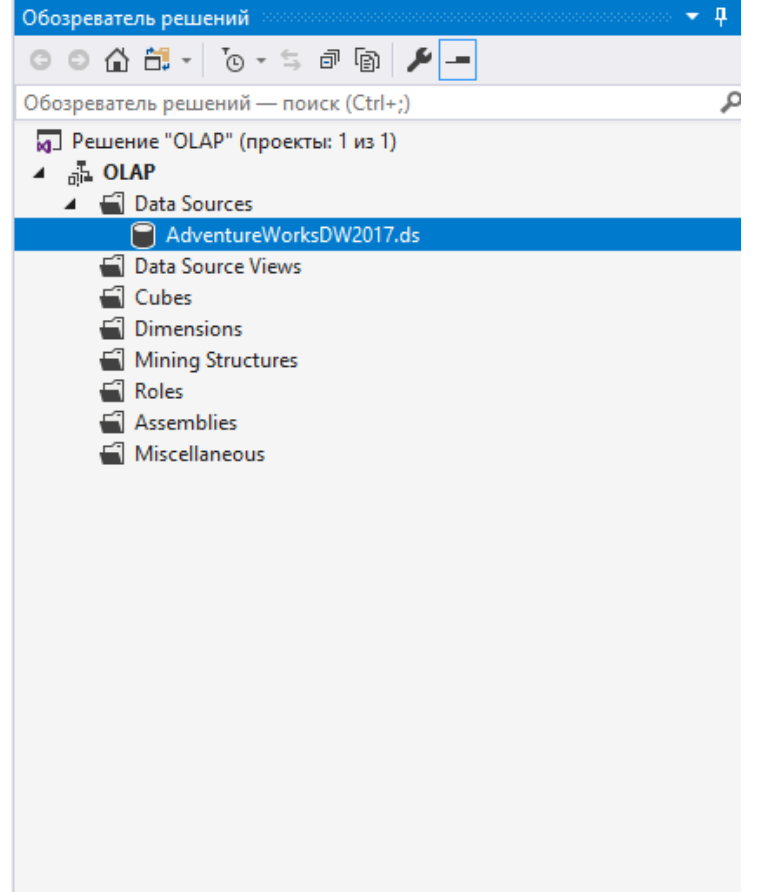

Of concerned in an include Texas European

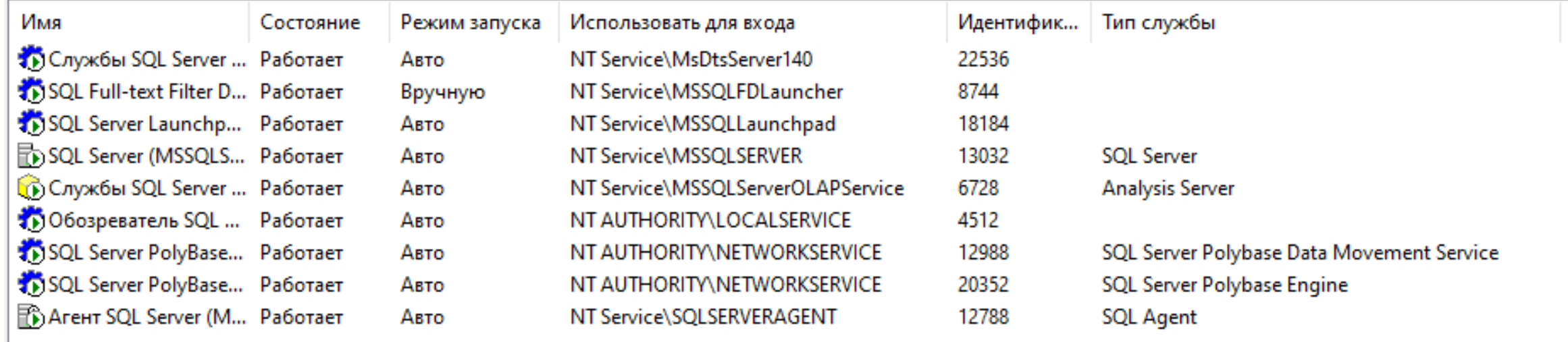

**The Create an OLAP cube, you will need to create a Business Intelligence project in Microsoft Visual Studio.** Install the SSDT tool and you can create this type of project in Visual Studio.

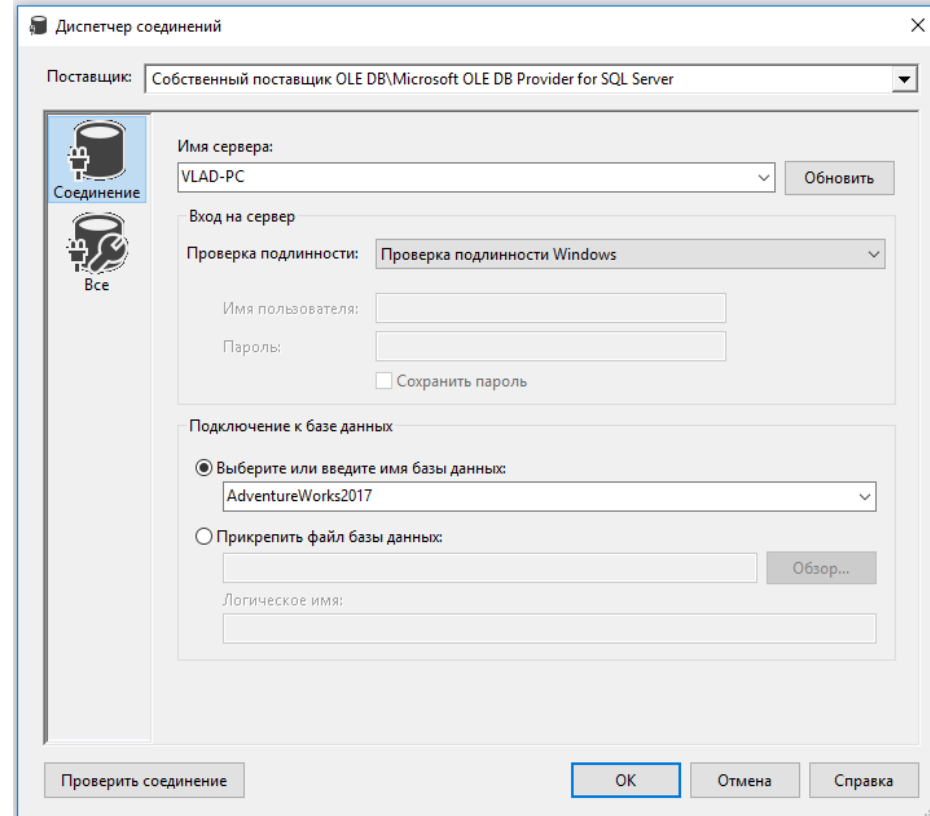

In the data source view, select the desired tables from which the OLAP cube will be built.

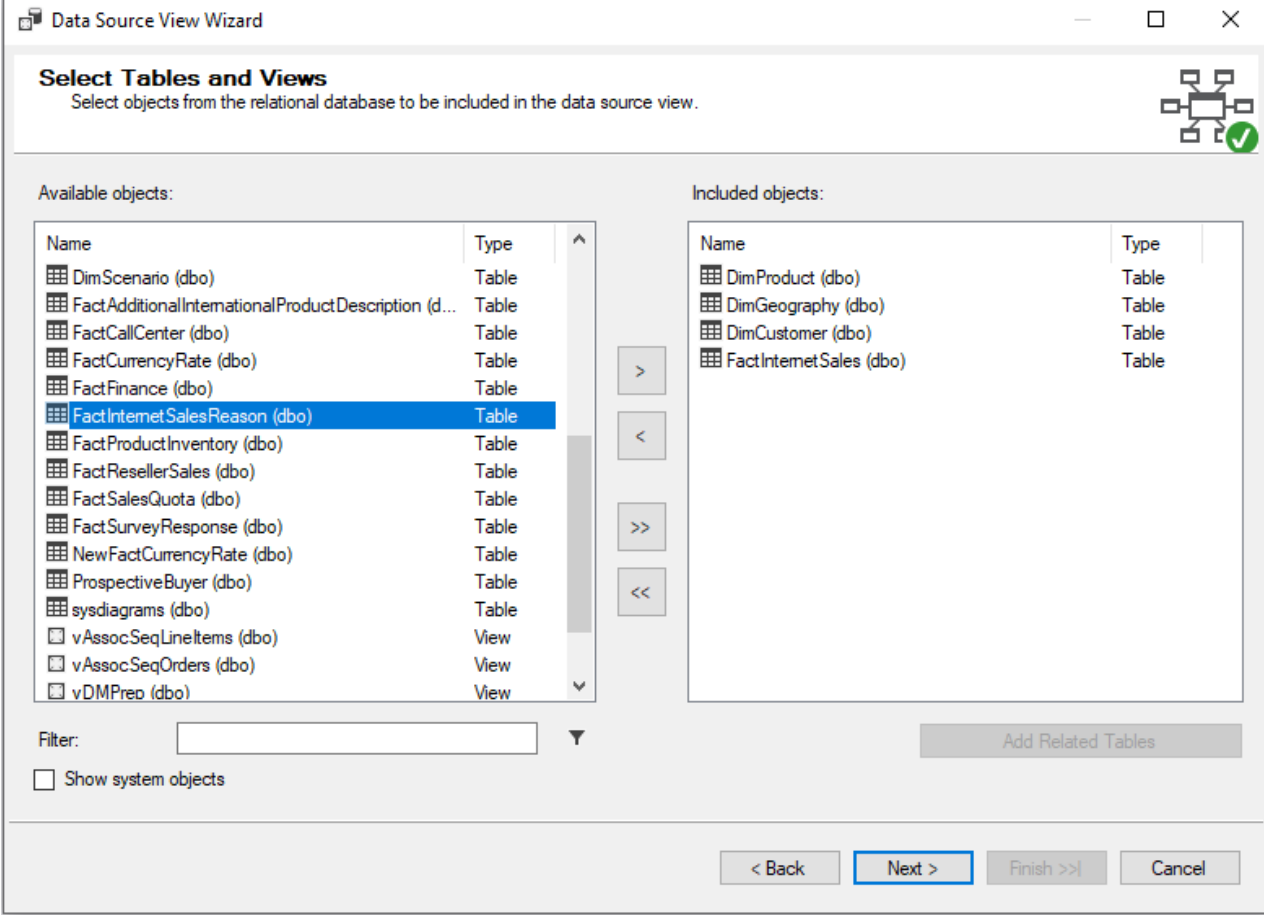

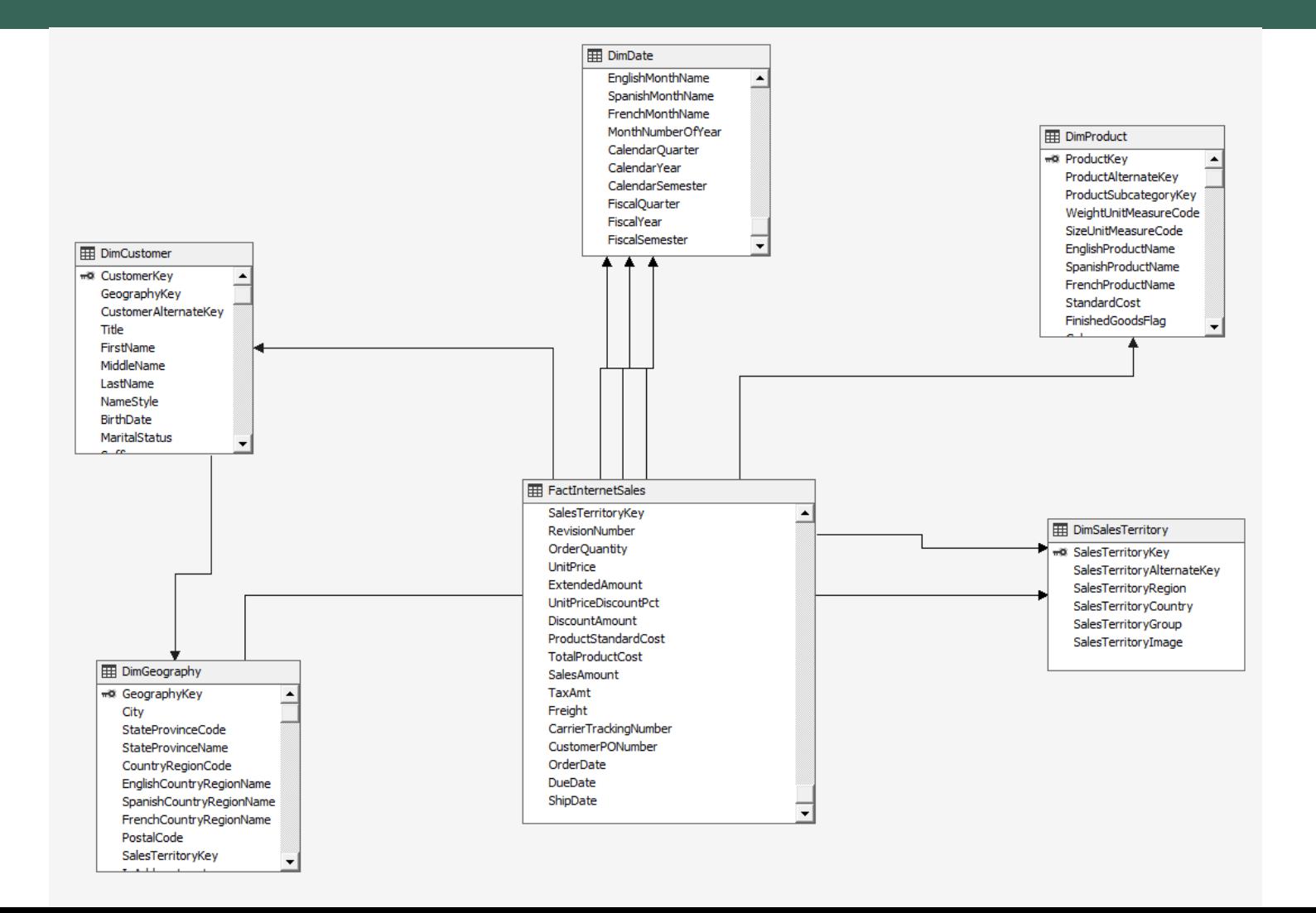

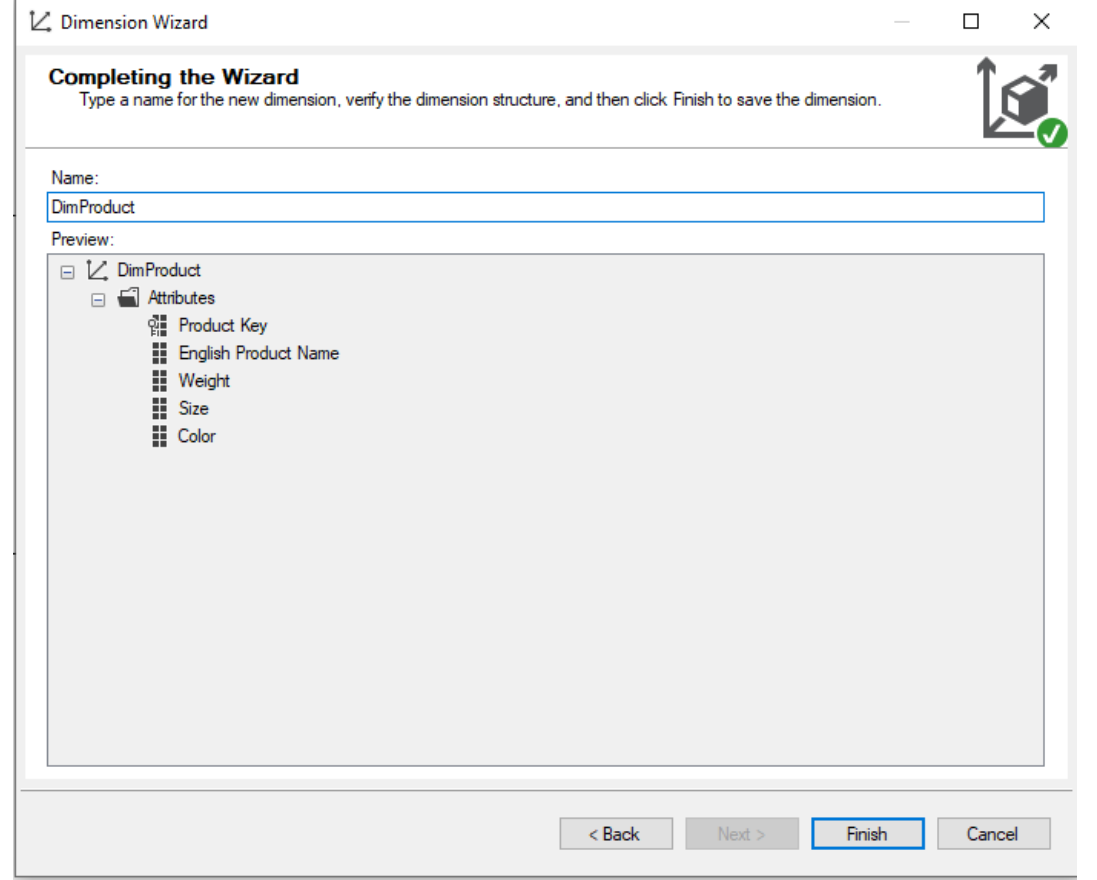

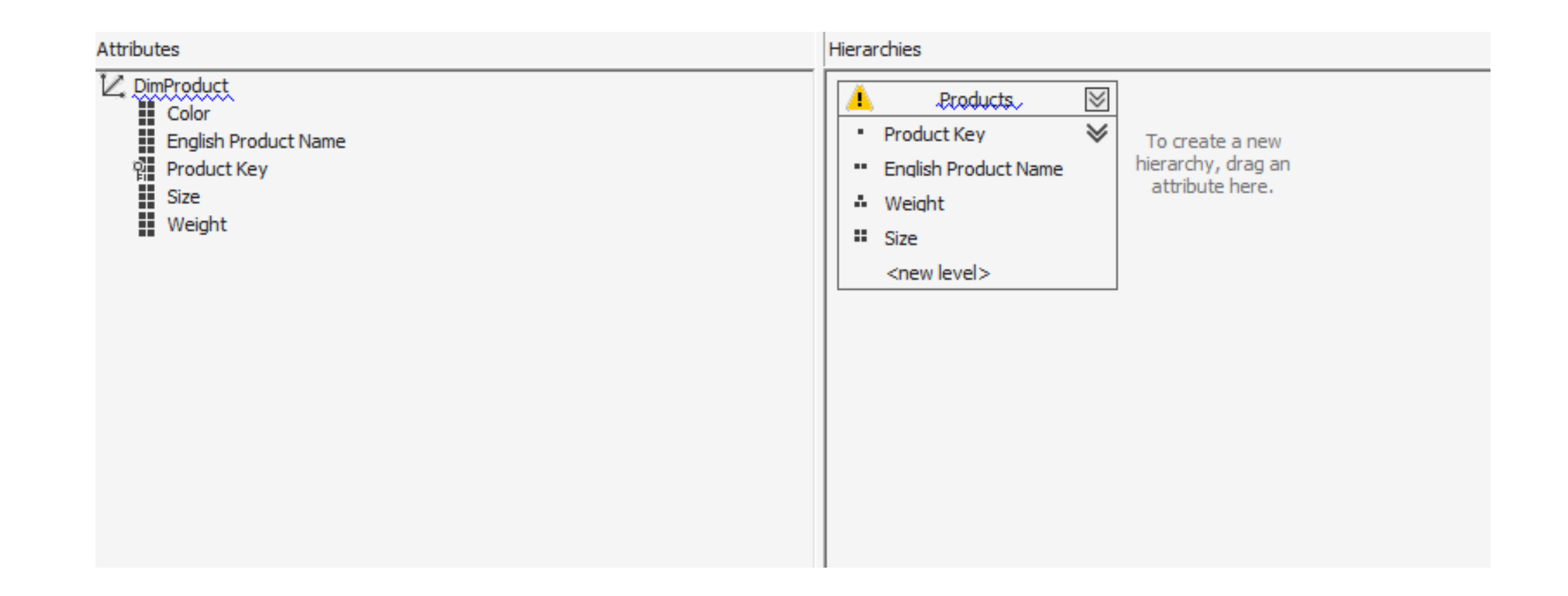

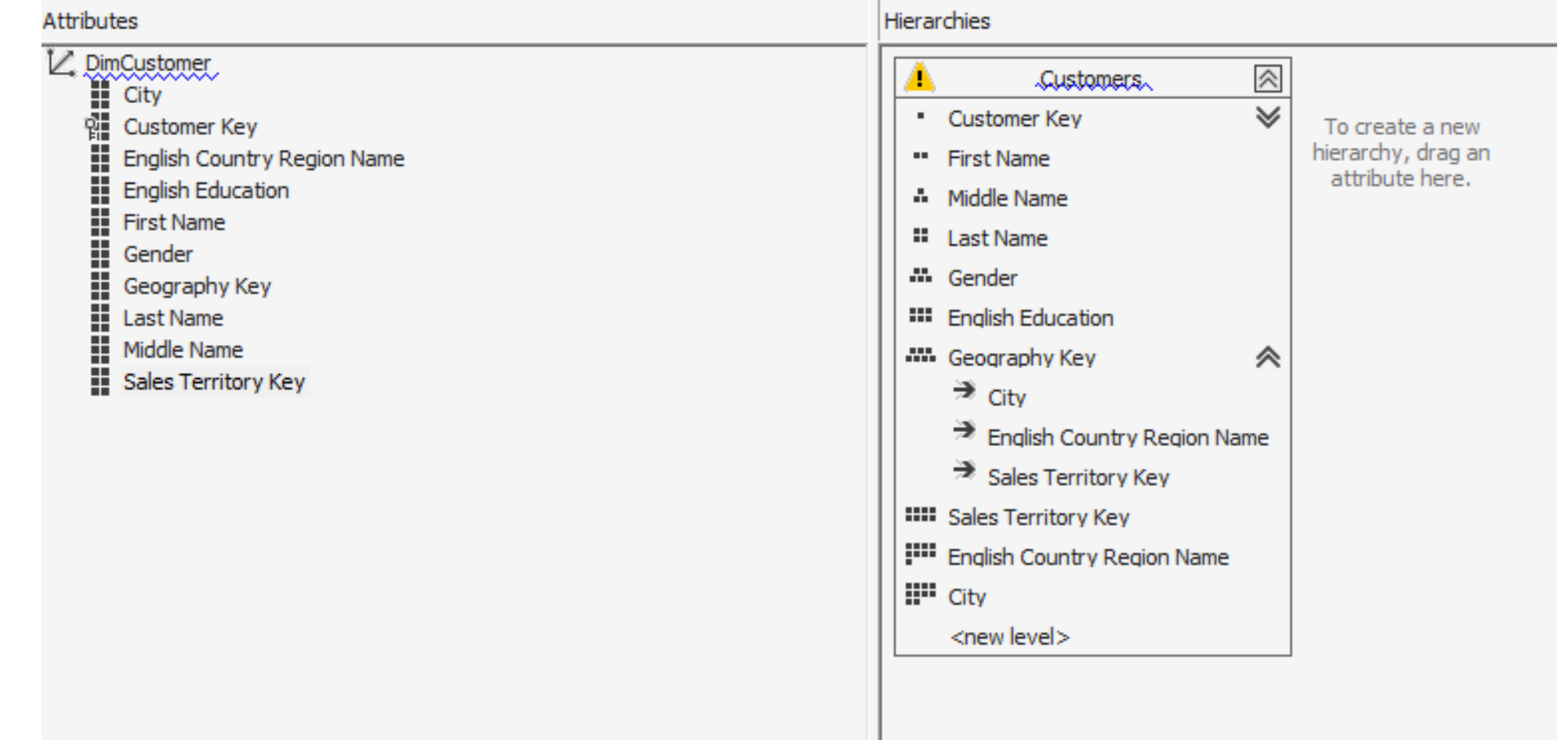

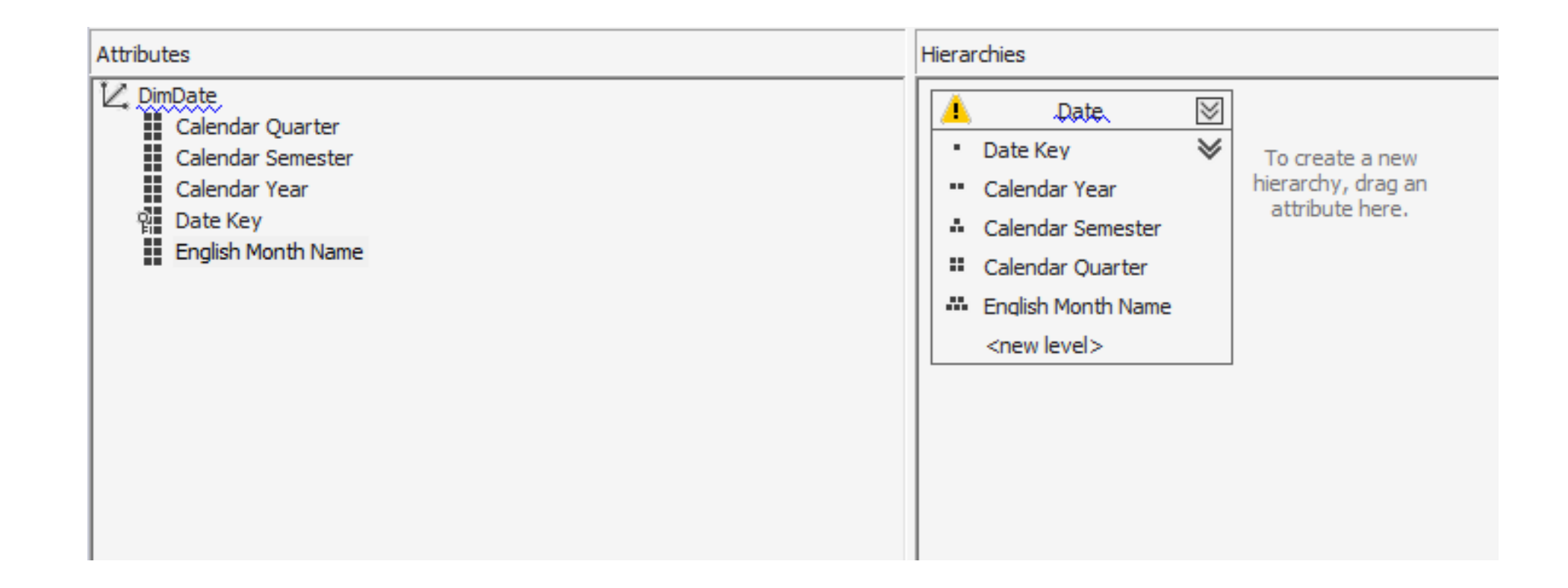

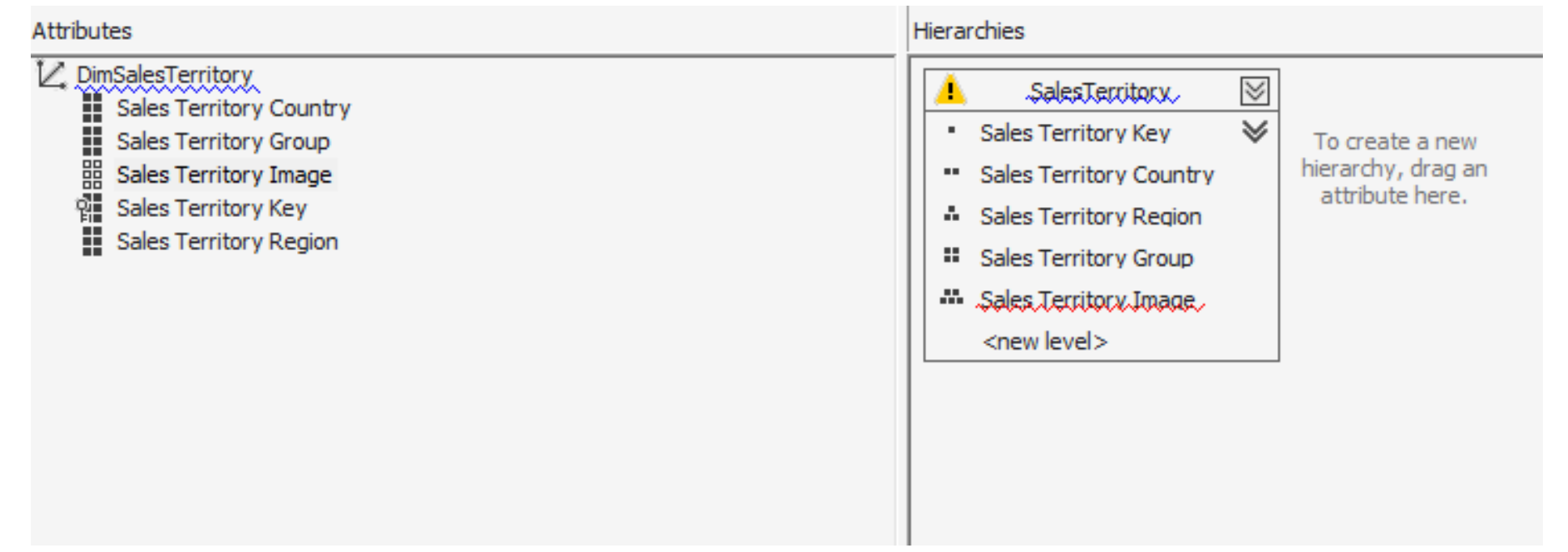

# DEPLOY DIMENSIONS

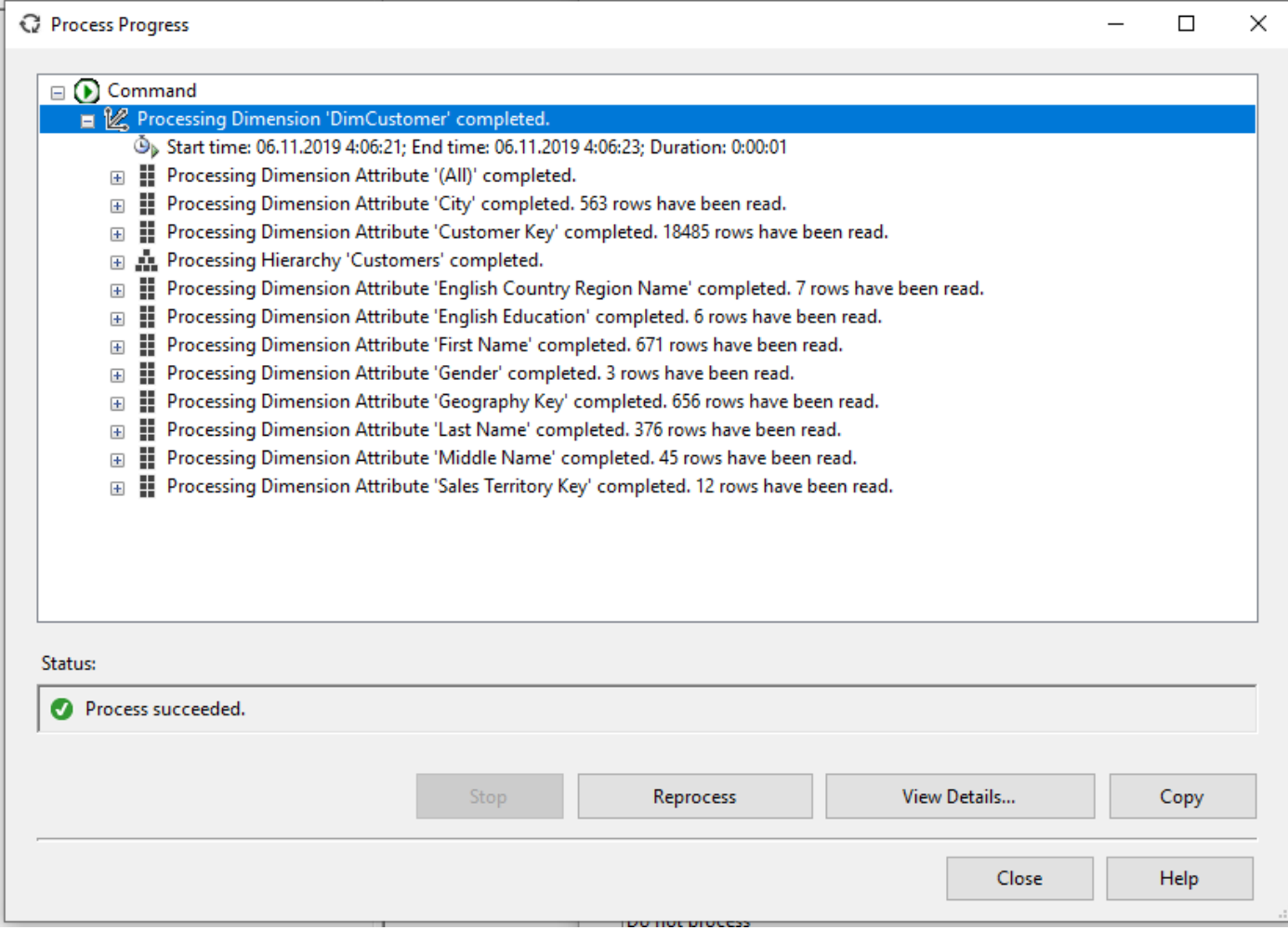

# CREATING THE CUBE

After deploying dimensions, it is necessary to create the cube itself. We choose measures from one table

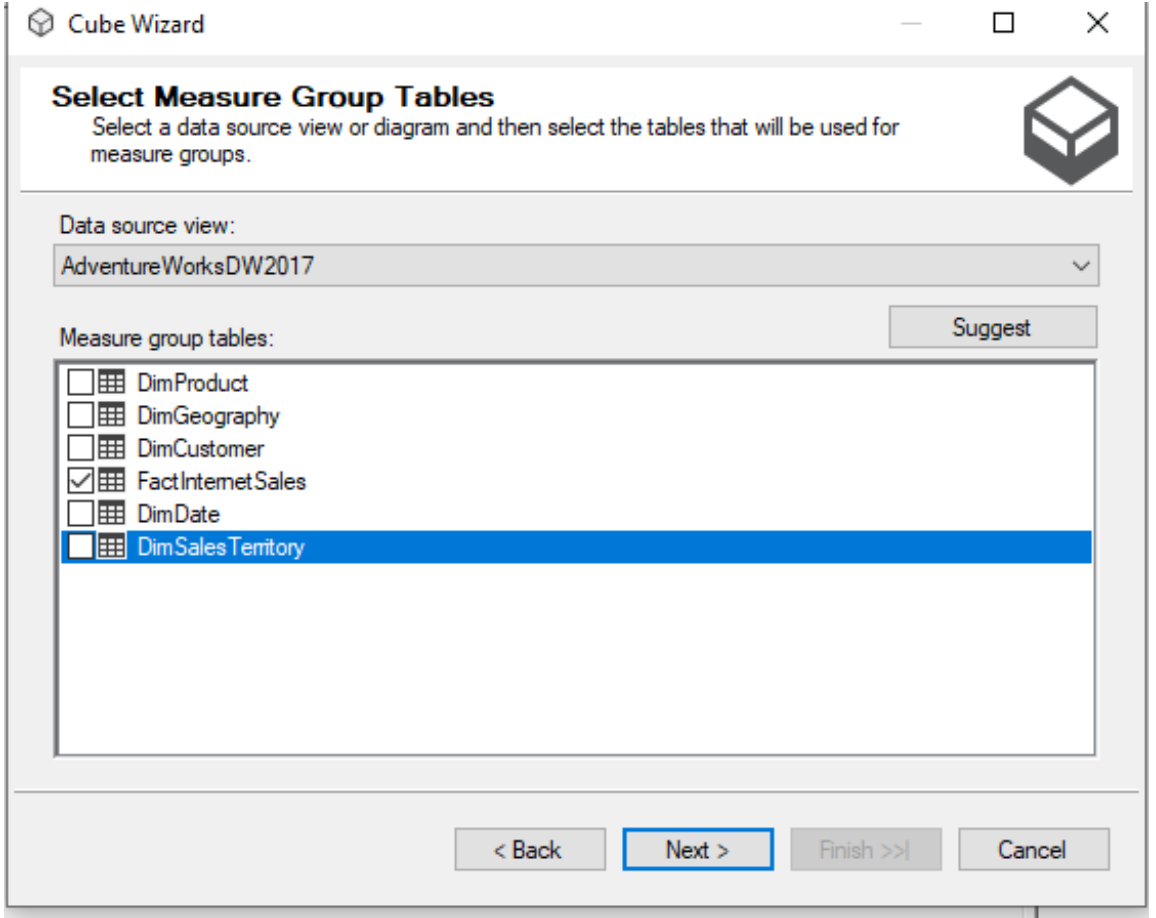

# CREATING THE CUBE

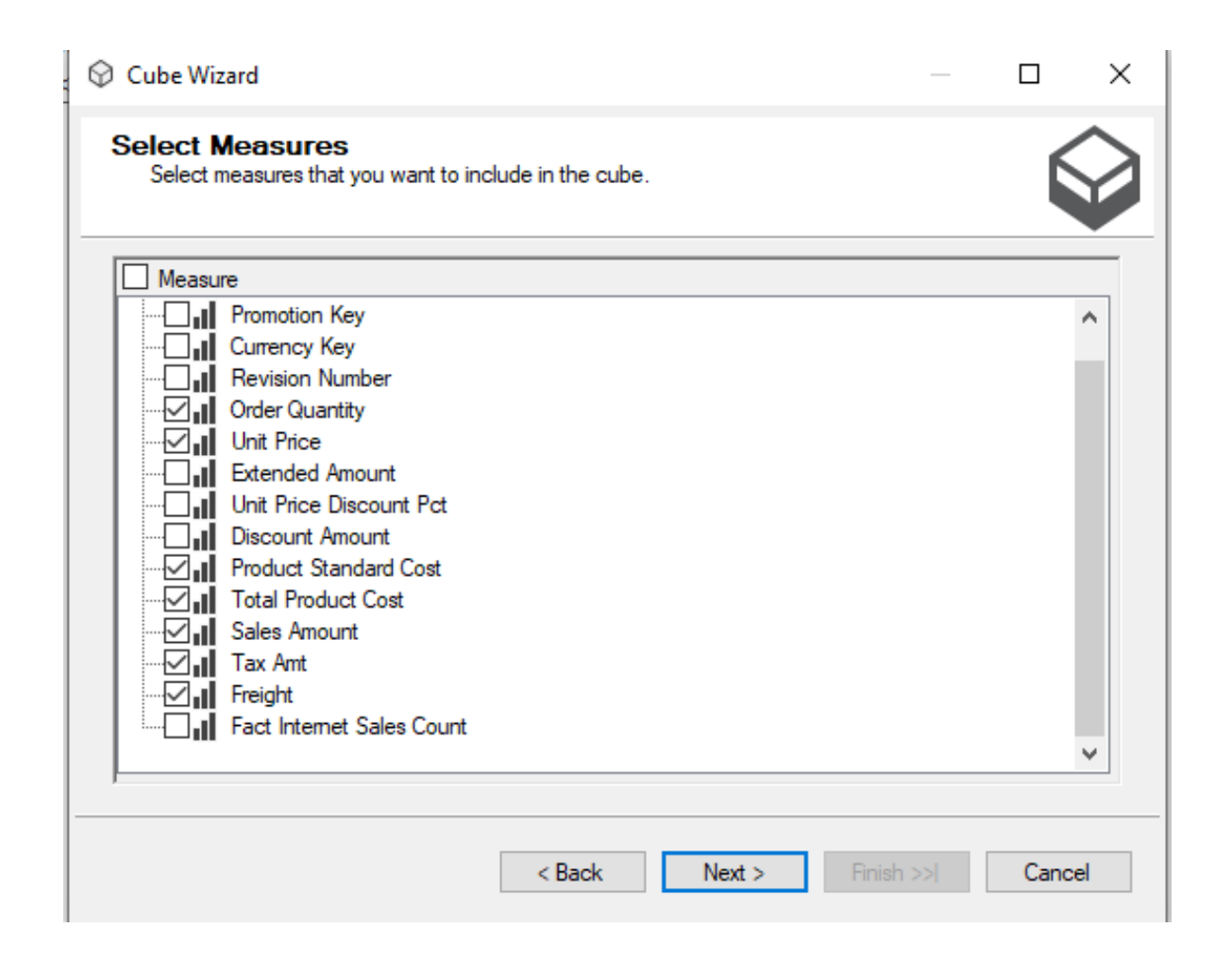

# OLAP CUBE

After the deployment of the cube, connect to Microsoft SQL Analysis Services

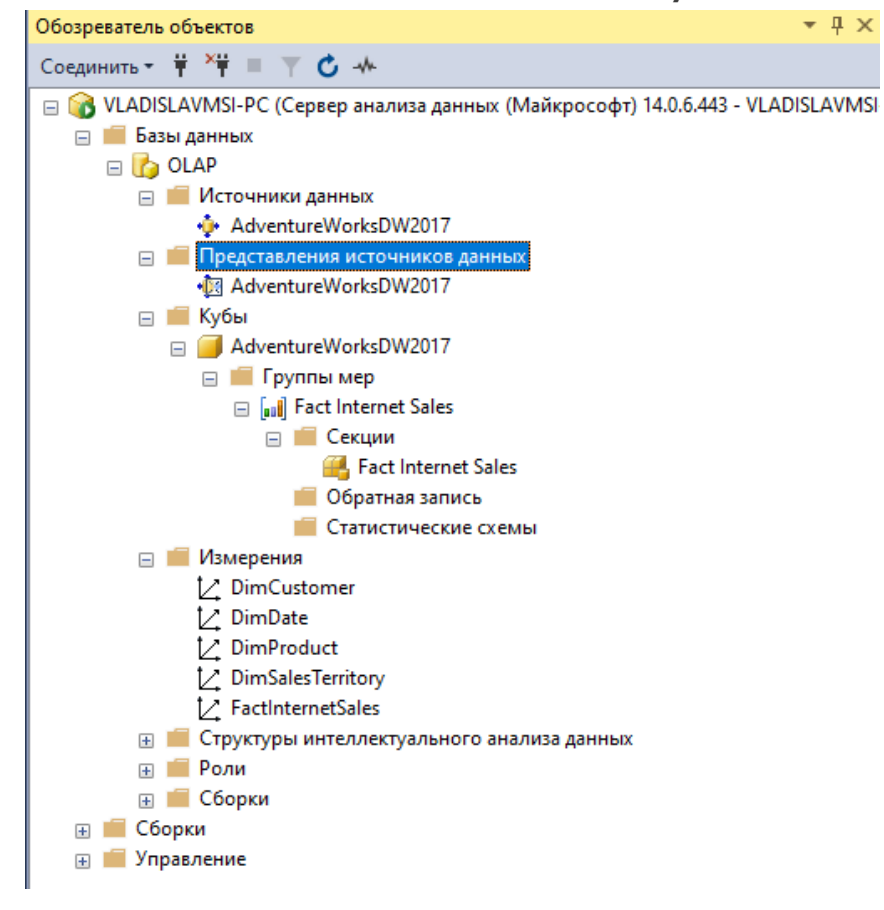

MDX DIMENSIONALITY

MDX QUERIES ARRANGE CUBE DIMENSIONS ON THE REPRESENTATION DIMENSIONS ( HEREAFTER REFERRED AS 'AXIS' TO AVOID CONFUSION )

E.G. RETRIEVE PLANNED GSV MEASURE FOR ACCOUNTS E4098,E4398.

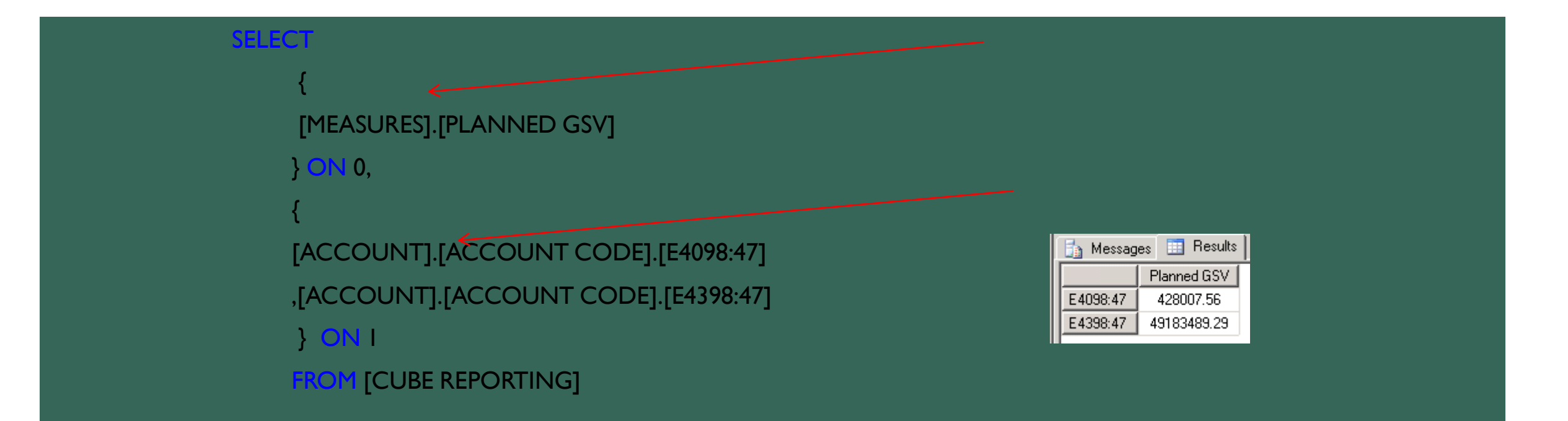

# } ON COLUMNS, { [ACCOUNT].[ACCOUNT CODE].[E4098:47] ,[ACCOUNT].[ACCOUNT CODE].[E4398:47] } ON ROWS FROM **[CUBE REPORTING]**

[MEASURES].[PLANNED GSV]

![](_page_16_Picture_66.jpeg)

MDX provides names for each axis (till 4)

E.G. RETRIEVE PLANNED GSV MEASURE FOR ACCOUNTS E4098,E4398.

MDX QUERIES ARRANGE CUBE DIMENSIONS ON THE REPRESENTATION DIMENSIONS ( HEREAFTER REFERRED AS 'AXIS' TO AVOID CONFUSION )

MDX QUERY – AXIS FRAMEWORK

**SELECT** 

{

```
ON AXIS(0),
 {
[MEASURES].[PLANNED GSV] } ON AXIS(1)
     [CUBE REPORTING]
```

```
{
[ACCOUNT].[ACCOUNT CODE].[E4098:47]
,[ACCOUNT].[ACCOUNT CODE].[E4398:47]
 }
```

```
SELECT
```

```
SELECT
       {
      SOMETHING
      } ON AXIS(0),
                                                   Planned GSV
       {
      SOMETHING ELSE
       } ON AXIS(1),
            FECUBE NAME]
```
E4098:47

E4398:47

428007.56 49183489.29

MDX QUERY – AXIS FRAMEWORK

MDX QUERIES PRIMARILY DEFINE AXIS'S

## MDX QUERY – AXIS FRAMEWORK

![](_page_18_Figure_1.jpeg)

#### $\mathbf{\hat{s}}(0),$

![](_page_19_Figure_1.jpeg)

**-> MANY WAYS ARE THERE TO SPECIFY A MEMBER.**

**A** *TUPLE* **IS A COMBINATION OF MEMBERS FROM ONE OR MORE DIMENSIONS**

**-> NOT MORE THAN 1 MEMBER FROM A DIMENSION ( SAME RULE AS CO-ORDINATE GEOMETRY ) \***

#### MDX QUERY – TUPLE AND SETS

**TUPLES**

![](_page_20_Figure_0.jpeg)

**Understanding tuples are key to thinking in MDX .**

**We will stop here till all tuple related queries are clarified.**

## Understanding tuple

Best analogy - coordinate geometry \*

2D –space

Tuple of the form *(x<sup>1</sup> ,y1 ) e.g. ( 3,4)*

Tuple like *(x<sup>1</sup> ,y1 , y<sup>2</sup> ) or (x<sup>1</sup> ,x2 , y<sup>2</sup> ) are invalid* 

*Now apply same concept to n- dimensional cube*

What are valid tuples ?

(time.year.[2011] , Product.brand.[B1])

(time.year.[2011] , Product.brand.[B1] , time.year.[2010])

(time.year.[2011] , Product.brand.[B1], Geo.[India])

(time.year.[2011] , Product.brand.[B1], Product.brand.[B2])

\* This analogy holds good except for hierarchies. Hierarchies in cube space can be considered as dimensions in Co-ordinate geometry

MDX QUERY – TUPLE AND SETS

### SOMETHING TO REMEMBER

- 1. THIS IS A SET CONTAINING A SINGLE TUPLE
- [ACCOUNT].[ACCOUNT CODE].[E4098:47]

2. THIS IS A SINGLE TUPLE

{

}

[ACCOUNT].[ACCOUNT CODE].[E4098:47]

BOTH ARE DIFFERENT THINGS CONCEPTUALLY AND PROGRAMMATICALLY (THOUGH SSAS OVERLOOKS IT).

# FROM [CUBE REPORTING]

SELECT<sup>1</sup>

{[ACCOUNT].[E4398:47]} ON 0, {([TIME].[2010 JAN]:[TIME].[2010 DEC]) } ON 1

## ([TIME].[2010 JAN]:[TIME].[2010 DEC]) - ALL MONTHS FROM JAN 2010 TO DEC 2010

![](_page_22_Picture_108.jpeg)

## A CLOSER LOOK AT TUPLE

MDX QUERY – TUPLE CONSTRUCTS

SELECT { TIME.[2010 QUARTER 1].CHILDREN }ON 0, {[ACCOUNT].[E4398:47]} ON 1 FROM [CUBE REPORTING]

![](_page_23_Picture_46.jpeg)

-- USED TO EXPRESS THE CHILDREN OF A MEMBER

E.G. AS PER TIME HIERARCHY – MONTH IS THE CHILD OF QUARTER

.CHILDREN

MDX QUERY – THE CHILDREN FUNCTION

# MDX QUERY – THE DESCENDATNS FUNCTION

## **DESCENDANTS (***MEMBER* **[, [** *LEVEL* **] [,** *FLAG***]] )**

} ON 1

**[CUBE REPORTING]** 

## -- USED TO EXPRESS THE DESCENDANT OF A *MEMBER* AT A *LEVEL*

![](_page_24_Picture_87.jpeg)

E4398:47

## ASSIGNMENT -1

ASSUME THE FOLLOWING DIMENSIONS : TIME : YEAR <- QUARTER <- MONTH <- DAY PRODUCT : DOLLAR SALES, UNIT SALES GEO : COUNTRY <- STATE <- CITY

![](_page_25_Picture_2.jpeg)

```
TIME.[2010 JAN] : TIME.[2010 MAR] 
 }
ON 0,
 {
[MEASURES].[PLANNED GSV]
}ON 1
 FROM
```
![](_page_26_Picture_131.jpeg)

\* -- CROSS JOIN

(ACCOUNT.[ACCOUNT CODE].[E4098:47]), (ACCOUNT.[ACCOUNT CODE].[E4400:47])

# SELECT

{

}

{

# PLANNED GSV FOR 2 ACCOUNTS FOR 3 MONTHS --

 $AXB = \{ (1,X), (2,X), (3,X), (1,Y), (2,Y), (3,Y), \}$ 

CROSS JOIN AXB

CROSS JOINS **CONCEPT :** 

TWO SETS - A ,B

 $A = \{1,2,3\}$   $B = \{X,Y\}$ 

# **FILTER**

#### **CONCEPT :**

[CUBE REPORTING]

*FILTER ( SET , EXPRESSION )* .members gives all members of that levelACCOUNTS WHICH HAVE MORE THAN GSV SELECT FILTER ( (ACCOUNT.[ACCOUNT CODE].MEMBERS), [MEASURES].[PLANNED GSV] > 10000000 ) ON 0, { [MEASURES].[PLANNED GSV] DTTot3:47 E4398:47 E4400:47 E4401:47 E4414:47 E4982:47 }ON 1 All Planned GSV 886166048.7521 73611790 49183489.29 11623040 637964831.993 35195728.33 76271218.992 **FROM** 

#### **FROM**

}ON 1

## [MEASURES].[PLANNED GSV]

![](_page_28_Picture_79.jpeg)

TIME.[2010 JAN] : TIME.[2010 MAR]

#### $)* -$  CROSS JOIN

([MEASURES].[PLANNED GSV] ) > 10000000

(ACCOUNT.[ACCOUNT CODE].MEMBERS),

(

{

}

 $\bigcap$ 

{

FILTER

**ELECT** 

## **WHAT IS THE MEANING OF THIS ?**

# FILTER

#### **FROM**

# }ON 1

# [MEASURES].[PLANNED GSV]

## {

## ON 0,

# }

### TIME.[2010 JAN] : TIME.[2010 MAR]

## {

#### )\* -- CROSS JOIN

# ([MEASURES].[PLANNED GSV] ,TIME.[2010 JAN]) > 10000000

#### (ACCOUNT.[ACCOUNT CODE].MEMBERS),

# (

## FILTER

# **SELECT**

# **AND THIS ?**

# **FILTER**

![](_page_29_Picture_91.jpeg)

![](_page_29_Picture_92.jpeg)

#### Tuple reference is one of the powerful concepts in MDX

![](_page_30_Picture_69.jpeg)

# **CONCEPT :**

*ORDER (SET1, EXPRESSION [, ASC | DESC | BASC | BDESC])*

# ACCOUNTS ORDERED BY GSV

# ORDER

#### ) ON 0, { All DTTot3:47 E4098:47 E4398:47 E4400:47 E4401:47 E4402:47 E4407:47 E4413:47 E4414:47 [MEASURES].[PLANNED GSV] 8884200 Planned GSV 886166048.7521 13611790 428007.56 49183489.29 11623040 637964831.993 6288527.17226 1974200 35195728.33 }ON 1 FROM [CUBE REPORTING]

([MEASURES].[PLANNED GSV],TIME.[2011 JAN] )

(ACCOUNT.[ACCOUNT CODE].MEMBERS),

ORDER

(

)

NON EMPTY (

SELECT

#### ACCOUNTS ORDERED BY ???

![](_page_32_Figure_0.jpeg)

![](_page_32_Figure_1.jpeg)

# T [CUBE REPORTING].[TEST ACCOUNTS] { [ACCOUNT].[ACCOUNT CODE].[E1373:47], [ACCOUNT].[ACCOUNT CODE].[E40301:47] }

## ALSO POSSIBLE TO CREATE PERSISTENT NAMED SETS

Planned GSV

31173548.79884 41130.25381

E1373:47

E40301:47

**IS EXERGE TO LATE THE POST LATE LAB** 

 $\upharpoonright$  ON  $\upharpoonright$ 

[GREAT ACCOUNTS]

NON EMPTY

 $\overline{\phantom{a}}$  0,

[MEASURES].[PLANNED GSV]

**SELECT** {

}

{

{ [ACCOUNT].[ACCOUNT CODE].[E1373:47], [ACCOUNT].[ACCOUNT CODE].[E40301:47] }

WITH SET [GREAT ACCOUNTS] AS

NAMED SETS : EASE OF REFERENCE

#### 1. SIMPLE CALCULATED MEMBERS

FIND THE AVERAGE SALES PRICE ( I.E. TOTAL DOLLAR SALES / NUMBER OF UNITS SOLD ) FOR THE QUARTERS 2005 Q1 AND Q2. Simple Division used to calculate a new measure

**WITH** 

**MEASURES].[AVG SALES PRICE]** 

[MEASURES].[DOLLAR SALES] / [MEASURES].[UNIT SALES]

#### SELECT

}

ON ROWS

{ [MEASURES].[DOLLAR SALES]

[MEASURES].[UNIT SALES]

IN COLUMNS, { [TIME].[Q1, 2005] , [TIME].[Q2, 2005]

**SALES** 

, [MEASURES].[AVG SALES PRICE] }

Dollar Sales **Dollar Sales** Unit Sales Average Sales price

**Q1, 2005** 100 3 20 Q2, 2005 120 8 15

CALCULATED MEMBERS : THE POWER OF MDX !!!!

#### CALCULATED MEMBERS : THE POWER OF MDX !!!!

#### 2. CALCULATED MEMBERS OF MEDIUM COMPLEXITY

FIND THE QUARTER ON QUARTER GROWTH FOR DOLLAR SALES AND UNIT SALES FOR THE QUARTERS 2005 Q2. GROWTH IN DOLLAR SALES = 2005 Q2 DOLLAR SALES - 2005 Q1 DOLLAR SALES GROWTH IN UNIT SALES = 2005 Q2 UNIT SALES - 2005 Q1 UNIT SALES

![](_page_35_Picture_85.jpeg)

#### **[SALES]**

#### ON ROWS

ON COLUMNS, { [TIME].[Q1, 2005], [TIME].[Q2, 2005], [TIME].[Q1 TO Q2 GROWTH] }

## [MEASURES].[AVG SALES PRICE] }

{ [MEASURES].[DOLLAR SALES], [MEASURES].[UNIT SALES],

### SELECT

[TIME].[Q2, 2005] - [TIME].[Q1, 2005]

MEMBER [TIME].[Q1 TO Q2 GROWTH] AS

[MEASURES].[DOLLAR SALES] / [MEASURES].[UNIT SALES]

MEMBER [MEASURES].[AVG SALES PRICE] AS

**WITH** 

PRECEDENCE RESOLUTIONS

COMBINING PREVIOUS TWO PROBLEMS , WRITE MDX TO CALCULATE Q1 TO Q2 GROWTH IN AVERAGE SALES PRICES

# CALCULATED MEMBERS : THE POWER OF MDX !!!!

![](_page_36_Picture_94.jpeg)

 $\sim$ 

#### **FROM [SALES]**

#### ON ROWS

ON COLUMNS, { [TIME].[Q1, 2005], [TIME].[Q2, 2005], [TIME].[Q1 TO Q2 GROWTH] }

# [MEASURES].[AVG SALES PRICE]

{ [MEASURES].[DOLLAR SALES], [MEASURES].[UNIT SALES],

#### SELECT.

}

**SOLVE\_ORDER = 1**

[TIME].[Q2, 2005] - [TIME].[Q1, 2005],

[TIME].[Q1 TO Q2 GROWTH]

PRECEDENCE RESOLUTIONS

#### **SOLVE\_ORDER = 0**

MEMBER [MEASURES].[AVG SALES PRICE] AS [MEASURES].[DOLLAR SALES] / [MEASURES].[UNIT SALES],

![](_page_37_Picture_113.jpeg)

![](_page_37_Picture_114.jpeg)

 $\mathbf{v}$  ( $\mathbf{v}$ )

D4

 $f_x$  = B4/C4

# **WITH**

COMBINING PREVIOUS TWO PROBLEMS , WRITE MDX TO CALCULATE Q1 TO Q2 GROWTH IN AVERAGE SALES PRICES

### CALCULATED MEMBERS : THE POWER OF MDX !!!!

#### CALCULATED MEMBERS : THE POWER OF MDX !!!!

# WRITE AN MDX TO GET THE FOLLOWING RESULT

![](_page_38_Picture_25.jpeg)

MEASURES -> MEASURES.[SALES AMOUNT], MEASURES.[TOTAL COST]

```
DIMENSIONS -> PHASE.ACTUAL , PHASE.PLANNED
```
USE NORMAL FORMULAS FOR PROFIT , PERCENTAGE MARGIN , AMOUNT OF VARIANCE, PERCENTAGE OF VARIANCE.